## Pogoni

Uporabniški priročnik

© Copyright 2007 Hewlett-Packard Development Company, L.P.

Informacije v tem priročniku se lahko spremenijo brez poprejšnjega obvestila. Edine garancije za HP-jeve izdelke in storitve so navedene v izrecnih izjavah o jamstvu, priloženih tem izdelkom oziroma storitvam. Noben del tega dokumenta se ne sme razlagati kot dodatno jamstvo. HP ni odgovoren za tehnične ali uredniške napake oziroma pomanjkljivosti v tem dokumentu.

Prva izdaja: marec 2007

Št. dela dokumenta: 435821-BA1

### **Opomba o izdelku**

Ta priročnik opisuje funkcije, ki so skupne večini modelov. Nekatere funkcije morda niso na voljo na vašem računalniku.

## **Kazalo**

#### **[1 Prepoznavanje nameš](#page-6-0)čenih pogonov**

#### **[2 Ravnanje s pogoni](#page-7-0)**

#### **[3 Izboljšanje delovanja trdega diska](#page-8-0)**

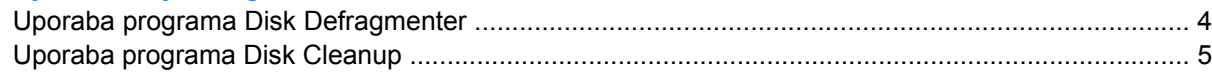

#### **[4 HP 3D DriveGuard \(samo pri nekaterih modelih\)](#page-11-0)**

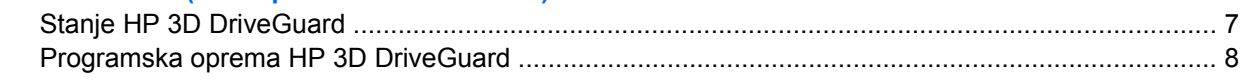

#### **[5 Menjava trdega diska](#page-14-0)**

#### **[6 Uporaba opti](#page-17-0)čnega pogona**

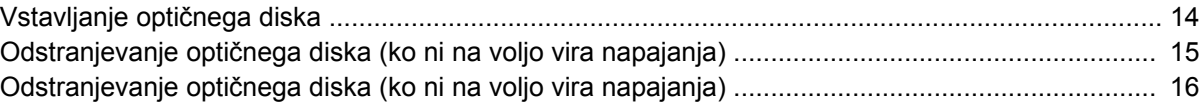

#### **[7 Uporaba zunanjih pogonov](#page-22-0)**

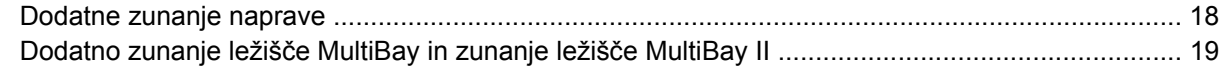

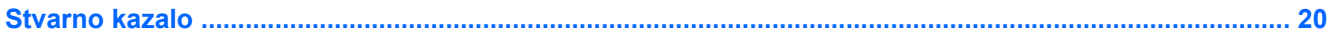

## <span id="page-6-0"></span>**1 Prepoznavanje nameščenih pogonov**

Če si želite ogledati pogone, nameščene na računalniku, izberite **Start** (Start) **> Computer** (Računalnik).

## <span id="page-7-0"></span>**2 Ravnanje s pogoni**

Pogoni so občutljive računalniške komponente, s katerimi je treba ravnati previdno. Preden začnete delati s pogoni, si preberite naslednja opozorila. Dodatna opozorila za posamezne postopke so navedena pri opisih postopkov.

**POZOR:** Za zmanjšanje nevarnosti poškodbe računalnika, poškodbe pogona ali izgube podatkov upoštevajte naslednja opozorila:

Preden začnete premikati računalnik ali zunanji trdi disk, sprožite spanje in počakajte, da se zaslon izklopi.

Preden začnete delati s pogonom, se razelektrite, tako da se dotaknete nepobarvane kovinske površine pogona.

Ne dotikajte se kontaktnih nožic na zamenljivem pogonu ali na računalniku.

S pogonom ravnajte previdno. Pazite, da vam ne pade na tla, in nanj ne polagajte predmetov.

Preden odstranite ali vstavite pogon, zaustavite računalnik. Če niste prepričani, ali je računalnik izklopljen ali v načinu mirovanja, ga najprej vklopite in nato zaustavite z uporabo operacijskega sistema.

Pri vstavljanju diska v ležišče ne uporabljajte čezmerne sile.

Medtem ko optični pogon zapisuje na disk, ne tipkajte po tipkovnici in ne premikajte računalnika. Postopek zapisovanja je občutljiv na vibracije.

Če je akumulator edini vir napajanja, se pred zapisovanjem na nosilec podatkov prepričajte, da je akumulator dovolj napolnjen.

Pogona ne izpostavljajte skrajnim temperaturam ali vlagi.

Pogona ne izpostavljajte tekočinam in ga ne pršite s čistili.

Preden pogon odstranite iz ležišča kot tudi pred potovanjem ali pred pošiljanjem ali shranjevanjem pogona iz slednjega najprej odstranite nosilec podatkov.

Če morate pogon poslati po pošti, uporabite folijsko ali drugo ustrezno zaščitno embalažo, ki jo označite z napisom "LOMLJIVO".

Pogona ne izpostavljajte magnetnim poljem. Varnostne naprave z magnetnimi polji so med drugim prehodne naprave na letališčih in ročni detektorji kovine. Letališke varnostne naprave za preverjanje ročne prtljage, kot na primer tekoči trakovi, ne uporabljajo magnetnih polj, temveč rentgenske žarke, in za pogone niso nevarne.

# <span id="page-8-0"></span>**3 Izboljšanje delovanja trdega diska**

### <span id="page-9-0"></span>**Uporaba programa Disk Defragmenter**

Med uporabo računalnika se datoteke na trdem disku razdrobijo. Program za defragmentiranje diska združi razdrobljene datoteke in mape na trdem disku, tako da lahko sistem deluje učinkoviteje.

Zagon programa za defragmentiranje diska Disk Defragmenter:

- **1.** Izberite **Start** (Start), **All Programs** (Vsi programi), **Accessories** (Pripomočki), **System Tools** (Sistemska orodja), **Disk Defragmenter** (Program za defragmentiranje diska).
- **2.** Kliknite **Defragment now** (Defragmentiraj zdaj).

Dodatne informacije dobite v elektronski pomoči programa Disk Defragmenter.

### <span id="page-10-0"></span>**Uporaba programa Disk Cleanup**

Program za čiščenje diska pregleda, če so na trdem disku nepotrebne datoteke, ki jih lahko varno izbrišete, s čimer sprostite prostor na disku in omogočite učinkovitejše delovanje računalnika.

Zagon programa za čiščenje diska Disk Cleanup:

- **1.** Izberite **Start** (Start), **All Programs** (Vsi programi), **Accessories** (Pripomočki), **System Tools** (Sistemska orodja), **Disk Cleanup** (Program za čiščenje diska).
- **2.** Sledite navodilom na zaslonu.

## <span id="page-11-0"></span>**4 HP 3D DriveGuard (samo pri nekaterih modelih)**

HP 3D DriveGuard ščiti trdi disk s parkiranjem pogona in ustavljanjem V/I zahtev pri enem od naslednjih pogojev:

- **Računalnik vam pade na tla.**
- Če računalnik premaknete z zaprtim zaslonom, medtem ko se napaja iz akumulatorja.

Kratek čas po enem od teh dogodkov HP 3D DriveGuard povrne trdi disk v normalno delovanje.

 $\mathbb{E}$ **OPOMBA:** HP 3D DriveGuard ščiti notranje trde diske in dodatne trde diske MultiBay II (samo nekateri modeli). Niso pa zaščiteni trdi diski, ki so v dodatni združitveni napravi ali diski, povezani na vrata USB.

Več informacij poiščite v elektronski pomoči orodja HP 3D DriveGuard.

### <span id="page-12-0"></span>**Stanje HP 3D DriveGuard**

Lučka pogona na računalniku se spremeni v rumeno barvo, da pokaže, da je pogon parkiran. Da ugotovite, če so pogoni trenutno zaščiteni ali če je pogon parkiran, uporabite Mobility Center (Središče za mobilne naprave):

- Če je programska oprema omogočena, se nad ikono za trdi disk pojavi zelena kljukica.
- Če je programska oprema onemogočena, se nad ikono za trdi disk pojavi rdeči X.
- Če so pogoni parkirani, se nad ikono za trdi disk pojavi rumeni mesec.

Omogočanje ikone področja za obvestila:

- **1.** Izberite **Start** > **Control Panel** (Nadzorna plošča) > **HP 3D DriveGuard**.
- **2.** Pod **Icon in System Tray** (Ikona v sistemskem pladnju) kliknite **Visible** (Viden).
- **3.** Kliknite **Apply** (Uporabi).

Če je HP 3D DriveGuard parkiral pogon, se bo računalnik obnašal na naslednje načine:

Računalnik se ne zaustavi.

₩

Računalnik se ne preklopi v spanje (Sleep) ali mirovanje (Hibernation), razen kot je spodaj navedeno.

**OPOMBA:** Če se računalnik napaja iz akumulatorja in doseže stopnjo kritičnega stanja akumulatorja, HP 3D DriveGuard omogoči računalniku, da preklopi v mirovanje (Hibernation).

Računalnik ne vključi opozoril za akumulator nastavljenih na jezičku Alarms (Opozorila) v Power Options Properties (Lastnosti možnosti porabe).

Preden premaknete računalnik, HP priporoča, da ga izklopite ali pa preklopite v spanje (Sleep) ali mirovanje (Hibernation).

**OPOMBA:** Ikona v Središču za mobilne naprave mogoče ne bo pokazala najnovejšega stanja na pogonu. Za takojšnje posodobitve po spremembi stanja morate omogočiti ikono področja za obvestila.

### <span id="page-13-0"></span>**Programska oprema HP 3D DriveGuard**

Programska oprema HP 3D DriveGuard omogoča izvajanje sledečih opravil:

**•** Omogočanje in onemogočanje HP 3D DriveGuard.

 $\frac{1}{2}$ **OPOMBA:** Odvisno od vaših uporabniških pravic, mogoče ne boste mogli omogočiti ali onemogočiti HP 3D DriveGuard. Razen tega lahko člani skrbniške skupine spremenijo pravice uporabnikom, ki niso skrbniki.

Lahko določite, ali je pogon v sistemu podprt.

Da odprete programsko opremo in spremenite nastavitve, storite naslednje:

**1.** V Središču za mobilne naprave kliknite ikono za trdi disk, da se odpre okno HP 3D DriveGuard.

– ali –

Izberite **Start** > **Control Panel** (Nadzorna plošča) > **HP 3D DriveGuard**.

- **2.** Kliknite primerni gumb, če želite spremeniti nastavitve.
- **3.** Kliknite **OK**.

## <span id="page-14-0"></span>**5 Menjava trdega diska**

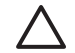

**POZOR:** Da preprečite izgubo podatkov ali težave s sistemom, storite naslednje:

Preden odstranite pogon iz ležišča, zaustavite računalnik. Trdega diska ne odstranjujte, medtem ko je računalnik vklopljen, v stanju spanja (Sleep) ali mirovanja (Hibernation).

Če niste prepričani, ali je računalnik izklopljen ali v načinu mirovanja, računalnik vklopite, tako da pritisnete gumb za vklop. Računalnik nato zaustavite prek operacijskega sistema.

Odstranitev trdega diska:

- **1.** Shranite svoje delo.
- **2.** Zaustavite računalnik in zaprite zaslon.
- **3.** Odklopite vse zunanje naprave strojne opreme, ki so priključene v računalnik.
- **4.** Izključite napajalni kabel iz električne vtičnice.
- **5.** Na ravni površini obrnite računalnik okrog, tako da je ležišče za trdi disk obrnjeno proti vam.
- **6.** Odstranite akumulator iz računalnika.
- **7.** Odvijte 2 vijaka pokrova trdega diska **(1)**.
- **8.** Snemite pokrov trdega diska v smeri stran od računalnika **(2)**.

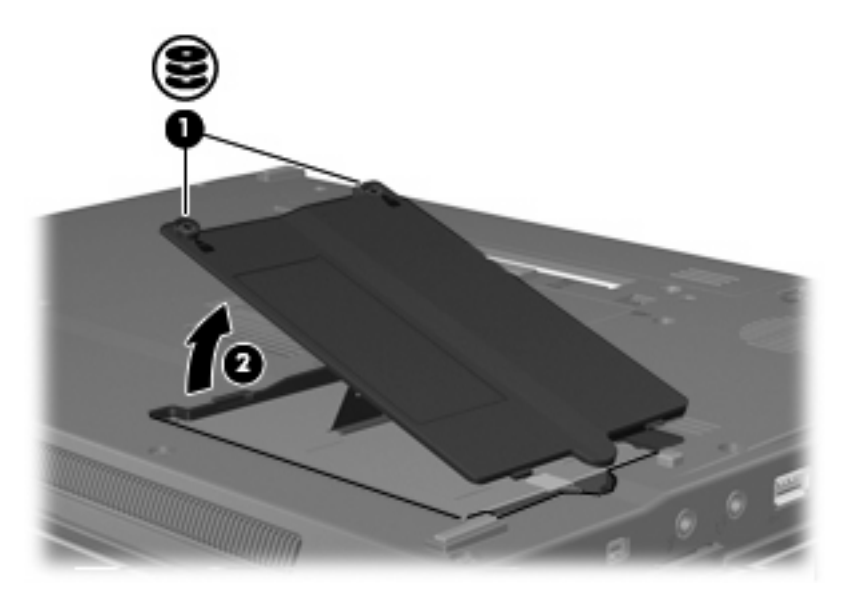

**9.** Odvijte vijak trdega diska **(1)**.

- <span id="page-15-0"></span>**10.** Potegnite jeziček trdega diska **(2)** v desno, da trdi disk odklopite.
- **11.** Trdi disk dvignite iz ležišča**(3)**.

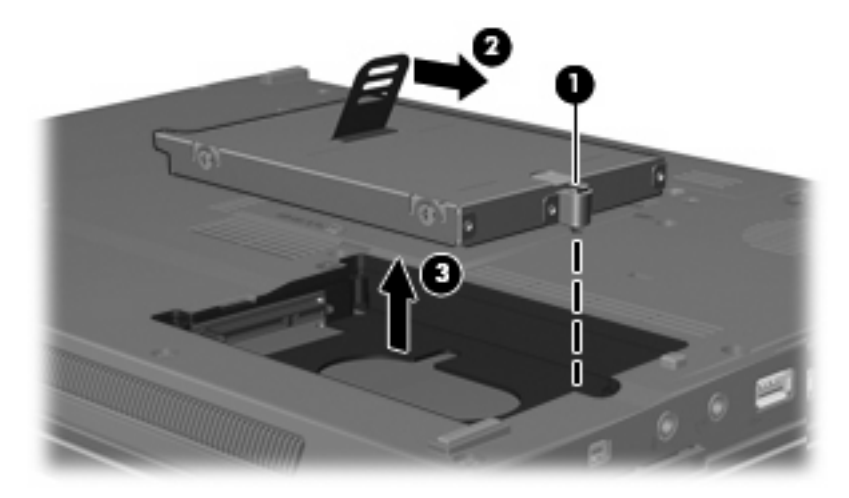

Namestitev trdega diska:

- **1.** Trdi disk vstavite v ustrezno ležišče**(1)**.
- **2.** Potegnite jeziček trdega diska **(2)** v levo, da trdi disk priklopite.
- **3.** Privijte vijak trdega diska **(3)**

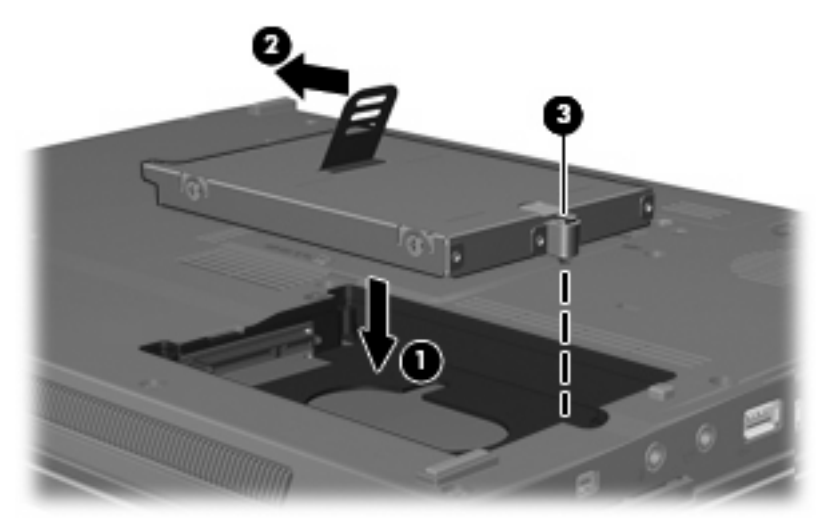

- **4.** Poravnajte jezičke **(1)** na pokrovu trdega diska z zarezami v računalniku.
- **5.** Ponovno namestite pokrov **(2)**.

**6.** Privijte vijake pokrova trdega diska **(3)**.

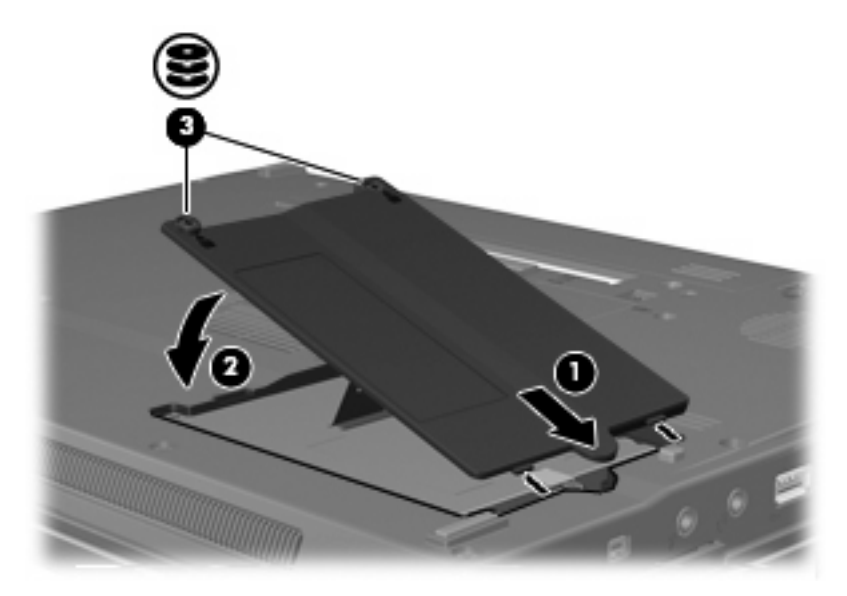

## <span id="page-17-0"></span>**6 Uporaba optičnega pogona**

Optični pogon, npr. pogon DVD-ROM, podpira optične diske (CD in DVD). Ti diski shranjujejo ali prenašajo podatke ter predvajajo glasbo in filme. DVD-ji imajo večjo zmožnost shranjevanja od CD-jev.

Vsi optični pogoni lahko berejo z optičnih medijev, nekateri pogoni pa lahko tudi zapisujejo na optične medije, kot je opisano v naslednji tabeli.

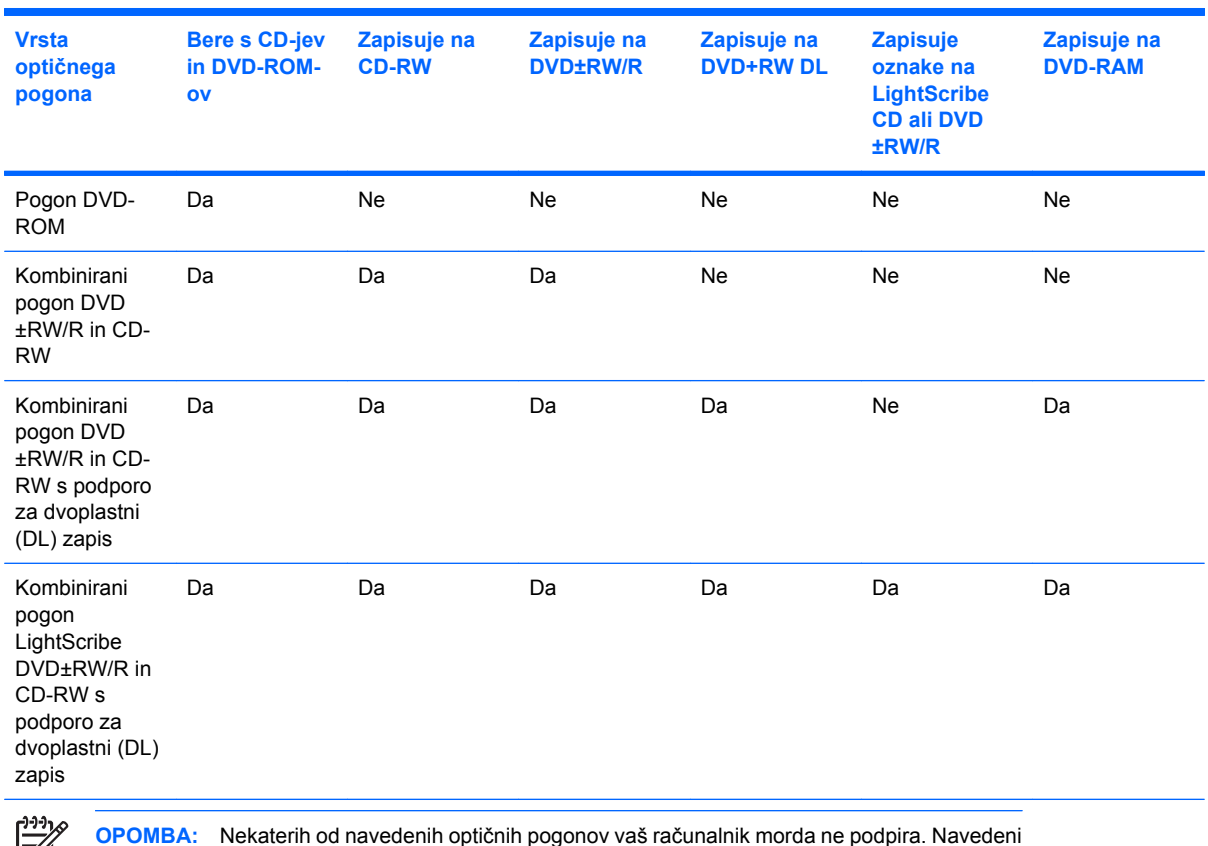

54

optični pogoni niso nujno tudi vsi podprti optični pogoni.

**POZOR:** Da preprečite morebitno zmanjšanje kakovosti zvoka in videa ali izgubo učinkovitosti predvajanja zvoka in videa, ne sprožajte stanja pripravljenosti ali mirovanja, med branjem CD-ja ali DVD-ja ali zapisovanjem na CD ali DVD.

Da preprečite izgubo podatkov, ne sprožajte stanja pripravljenosti ali mirovanja med pisanjem na CD ali DVD.

Če med predvajanjem diska (npr. CD-ja ali DVD-ja) pride do sprožitve spanja ali mirovanja, se bo računalnik vedel morda takole:

- **•** Predvajanje bo morda prekinjeno.
- Morda se bo prikazalo sporočilo z vprašanjem, ali želite nadaljevati. Če se prikaže to sporočilo, kliknite **No (ne)**.
- Morda boste morali znova zagnati CD ali DVD, da nadaljujete predvajanje zvoka ali videa.

### <span id="page-19-0"></span>**Vstavljanje optičnega diska**

- **1.** Vklopite računalnik.
- **2.** Pritisnite gumb za izmet nosilca podatkov **(1)** na sprednji strani pogona, da odprete pladenj.
- **3.** Izvlecite pladenj **(2)**.
- **4.** Primite CD ali DVD na robovih, da se ne bi dotikali ploskih površin, in disk položite nad osjo pladnja, z nalepko obrnjeno navzgor.

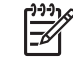

**OPOMBA:** Če pladenj za nosilec podatkov ni povsem odprt, pazljivo nagnite disk tako, da bo nad osjo pladnja.

**5.** Nežno potisnite disk **(3)** na os pladnja, da se zaskoči.

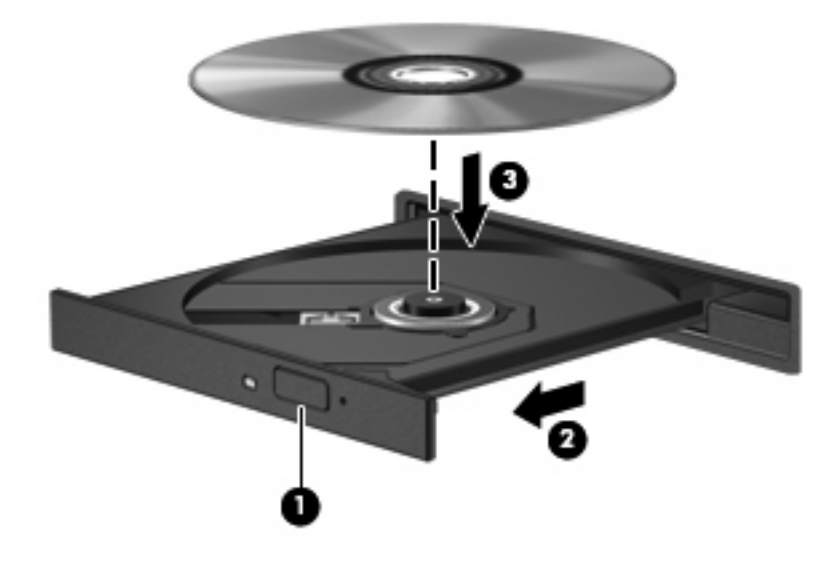

**6.** Zaprite pladenj.

IZ

**OPOMBA:** Kratek premor po vstavitvi diska je povsem normalen. Če še niste izbrali medijskega predvajalnika, se odpre pogovorno okno AutoPlay (Samodejno predvajanje). Pozove vas, da izberete, na kateri način želite uporabiti vsebino medija.

### <span id="page-20-0"></span>**Odstranjevanje optičnega diska (ko ni na voljo vira napajanja)**

- **1.** Pritisnite gumb za sprostitev **(1)** na sprednji strani pogona, da sprostite pladenj, nato pa ga **(2)** pazljivo izvlecite do konca.
- **2.** Odstranite disk **(3)** s pladnja, tako da os previdno potisnete navzdol in dvignete zunanje robove diska. Ne prijemajte diska za ploske površine, ampak samo na robovih.

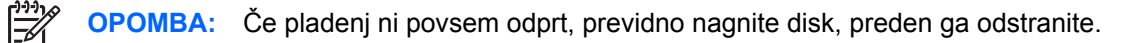

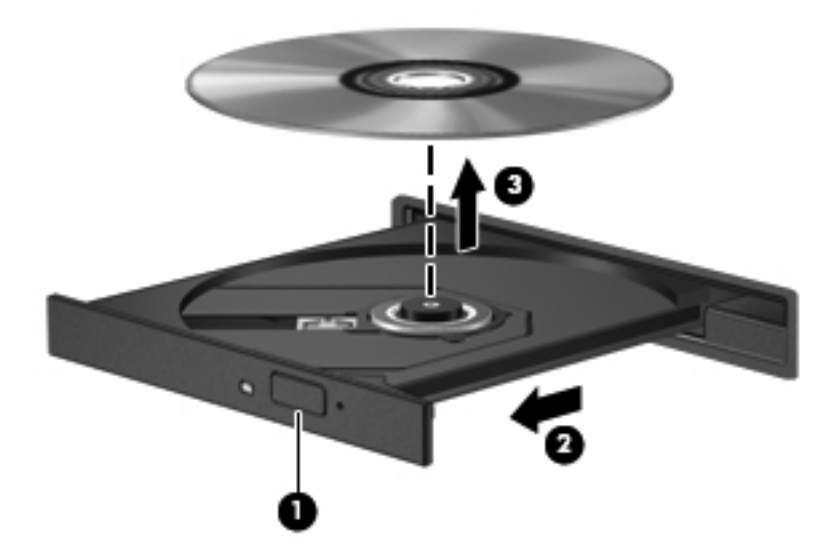

**3.** Zaprite pladenj in shranite disk v zaščitni ovitek.

### <span id="page-21-0"></span>**Odstranjevanje optičnega diska (ko ni na voljo vira napajanja)**

- **1.** Vstavite sponko **(1)** v luknjico za odpiranje na sprednji strani pogona.
- **2.** Sponko blago pritisnite, da se pladenj sprosti, nato pa pladenj **(2)** do konca izvlecite.
- **3.** Odstranite disk **(3)** s pladnja, tako da os previdno potisnete navzdol in dvignete zunanje robove diska. Ne prijemajte diska za ploske površine, ampak samo na robovih.

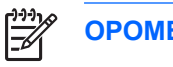

**OPOMBA:** Če pladenj ni povsem odprt, previdno nagnite disk, preden ga odstranite.

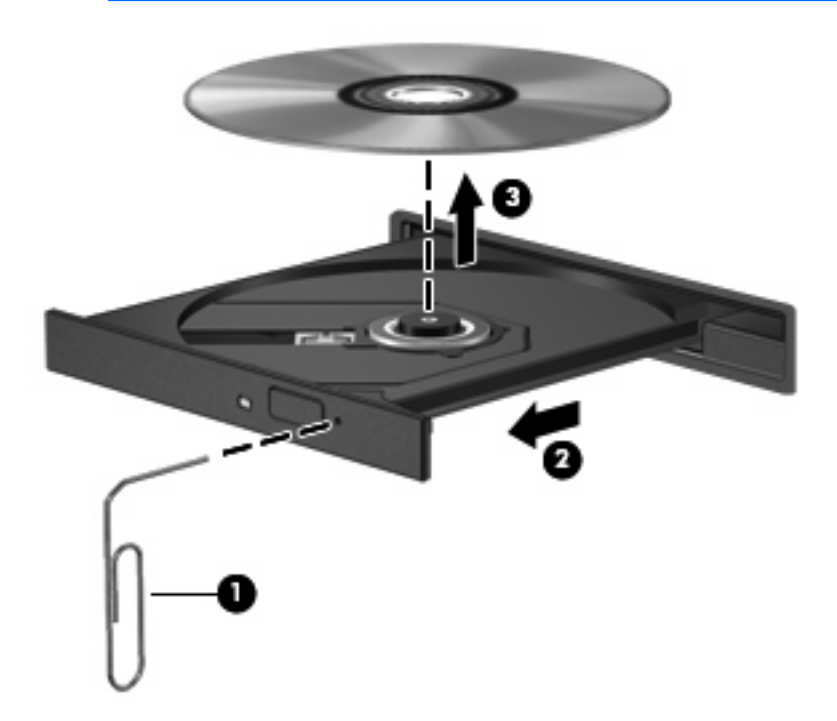

**4.** Zaprite pladenj in shranite disk v zaščitni ovitek.

## <span id="page-22-0"></span>**7 Uporaba zunanjih pogonov**

Izmenljivi zunanji pogoni vam omogočajo shranjevanje in dostop do podatkov.

Pogon USB je mogoče dodati, tako da priključite pogon na vrata USB v računalniku ali v dodatno združitveno napravo (samo nekateri modeli)..

Zunanje ležišče MultiBay oziroma MultiBay II podpira vse naprave MultiBay oziroma MultiBay II, vključno z naslednjimi:

- 1,44-megabajtni disketni pogon
- Modul trdega diska (trdi disk s priloženim prilagojevalnikom)
- Pogon DVD-ROM
- Kombinirani pogon DVD/CD-RW
- Kombinirani pogon DVD+RW/R in CD-RW
- Kombinirani pogon DVD±RW/R in CD-RW

### <span id="page-23-0"></span>**Dodatne zunanje naprave**

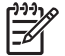

**OPOMBA:** Informacije o potrebni programski opremi, pogonih in tem, katera vrata na računalniku uporabiti, najdete v dokumentaciji, ki je priložena napravi.

Če želite na računalnik priključiti zunanjo napravo:

 $\mathbb{R}^2$ 

**OPOMBA:** Če priključujete napravo z lastnim napajanjem, napravo najprej izklopite in izvlecite napajalni kabel.

- **1.** Napravo priključite na računalnik.
- **2.** Če priključujete napravo z lastnim napajanjem, njen napajalni kabel vtaknite v ozemljeno električno vtičnico.
- **3.** Napravo vklopite.

Če želite odklopiti zunanjo napravo brez lastnega napajanja, jo izklopite, nato pa jo odklopite iz računalnika. Če želite odklopiti zunanjo napravo z lastnim napajanjem, jo izklopite, nato jo odklopite iz računalnika in izvlecite napajalni kabel.

### <span id="page-24-0"></span>**Dodatno zunanje ležišče MultiBay in zunanje ležišče MultiBay II**

Zunanje ležišče MultiBay oziroma MultiBay II se priključi na vrata USB na računalniku in vam omogoča uporabo naprav MultiBay in MultiBay II.

Dodatne informacije o zunanjem ležišču MultiBay najdete v dokumentaciji, ki je priložena napravi.

## <span id="page-25-0"></span>**Stvarno kazalo**

### **C**

CD odstranjevanje, ko je na voljo vir napajanja [15](#page-20-0) odstranjevanje, ko ni na voljo vira napajanja [16](#page-21-0) vstavljanje [14](#page-19-0)

### **D**

delovanje diska [3](#page-8-0) disketni pogon [17](#page-22-0) diski trdi [17](#page-22-0) DVD odstranjevanje, ko je na voljo vir napajanja [15](#page-20-0) odstranjevanje, ko ni na voljo vira napajanja [16](#page-21-0) vstavljanje [14](#page-19-0)

#### **H**

HP 3D DriveGuard [6](#page-11-0)

### **L**

letališke varnostne naprave [2](#page-7-0) lučka, pogon [7](#page-12-0) lučka pogona [7](#page-12-0)

### **M**

MultiBay [17](#page-22-0), [19](#page-24-0)

### **O**

optični disk odstranjevanje, ko je na voljo vir napajanja [15](#page-20-0) odstranjevanje, ko ni na voljo vira napajanja [16](#page-21-0) vstavljanje [14](#page-19-0) optični pogon [12,](#page-17-0) [17](#page-22-0)

#### **P**

pogon CD [17](#page-22-0) Pogon CD [12](#page-17-0) pogon DVD [17](#page-22-0) Pogon DVD [12](#page-17-0) pogoni disketa [17](#page-22-0) MultiBay [17,](#page-22-0) [19](#page-24-0) optični [12](#page-17-0), [17](#page-22-0) skrb za [2](#page-7-0) trdi [9](#page-14-0), [10](#page-15-0) zunanji [17](#page-22-0) *Glejte tudi* trdi disk, optični pogon pogon trdega diska HP 3D DriveGuard [6](#page-11-0) programska oprema Disk Cleanup (Čiščenje diska) [5](#page-10-0) Disk Defragmenter (Defragmentiranje diska) [4](#page-9-0) Programska oprema za defragmentiranje diska Disk Defragmenter [4](#page-9-0) Program za čiščenje diska [3](#page-8-0) Program za defragmentiranje diska [3](#page-8-0)

### **T**

trdi disk HP 3D DriveGuard [6](#page-11-0) menjava [9](#page-14-0) nameščanje [10](#page-15-0) zamenjava [9](#page-14-0) zunanji [17](#page-22-0) trdi disk, pogon zunanji [17](#page-22-0)

#### **U**

Uporaba programa Disk Cleanup [5](#page-10-0)

### **V**

vzdrževanje Disk Cleanup (Čiščenje diska) [5](#page-10-0) Disk Defragmenter (Defragmentiranje diska) [4](#page-9-0)

### **Z**

zunanji pogon [17](#page-22-0)

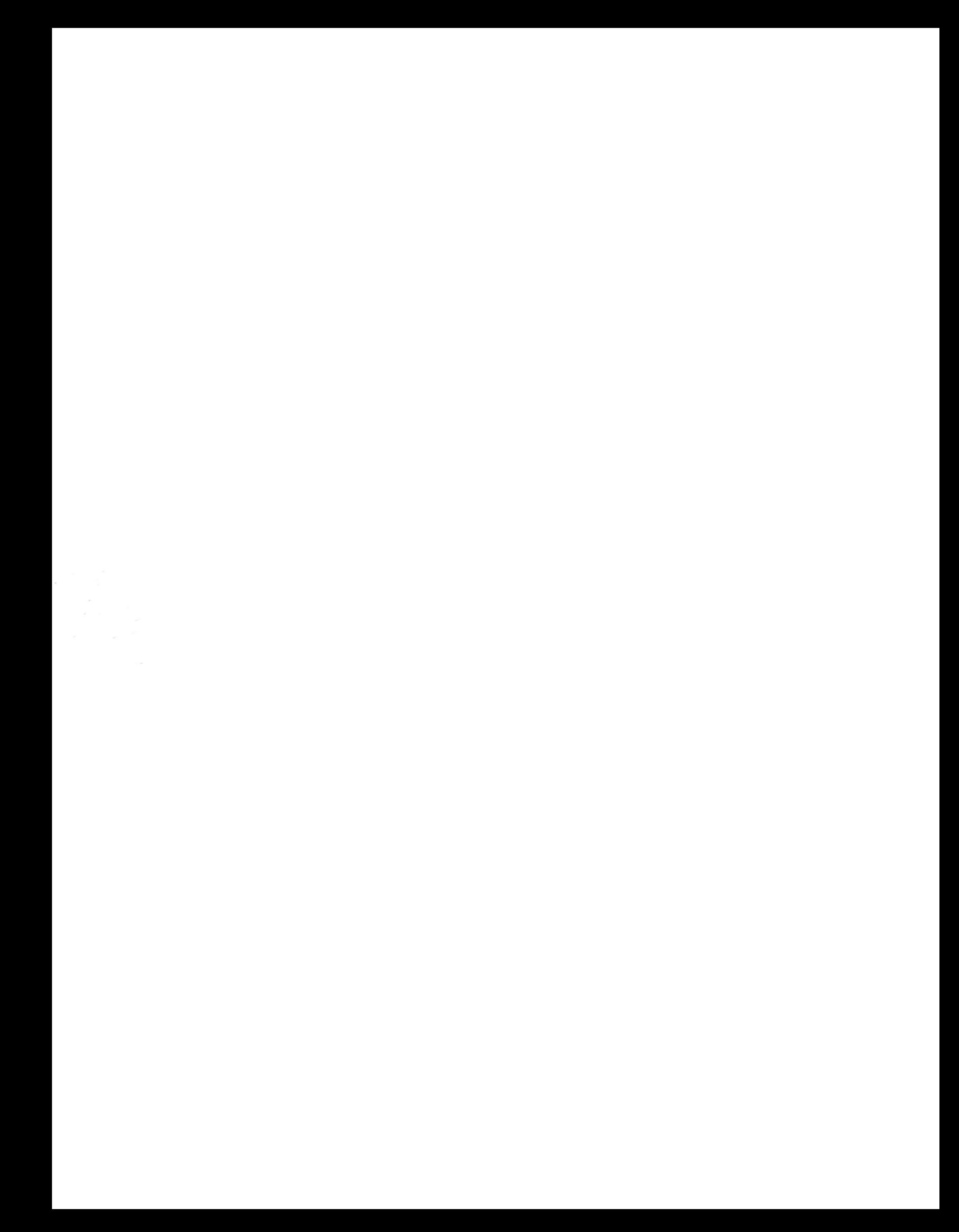